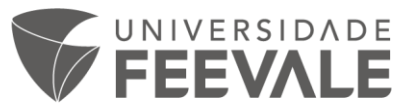

## **Autenticação para acesso remoto à Biblioteca Digital Proview**

Para acessar fora da rede Feevale primeiramente é necessário que seja criado um Perfil OnePass. Você tem que estar fisicamente em um dos câmpus ou polos, e acessar o link para entrar na plataforma através de um computador conectado à rede da Universidade Feevale.

Com o perfil criado, os próximos acessos podem ser realizados remotamente, para isso será solicitada a autenticação com a necessidade de informar Nome de Usuário e Senha.

## **Como criar o Perfil Onepass:**

Acesse o link <https://proview.thomsonreuters.com/library.html?sponsor=AES-1>

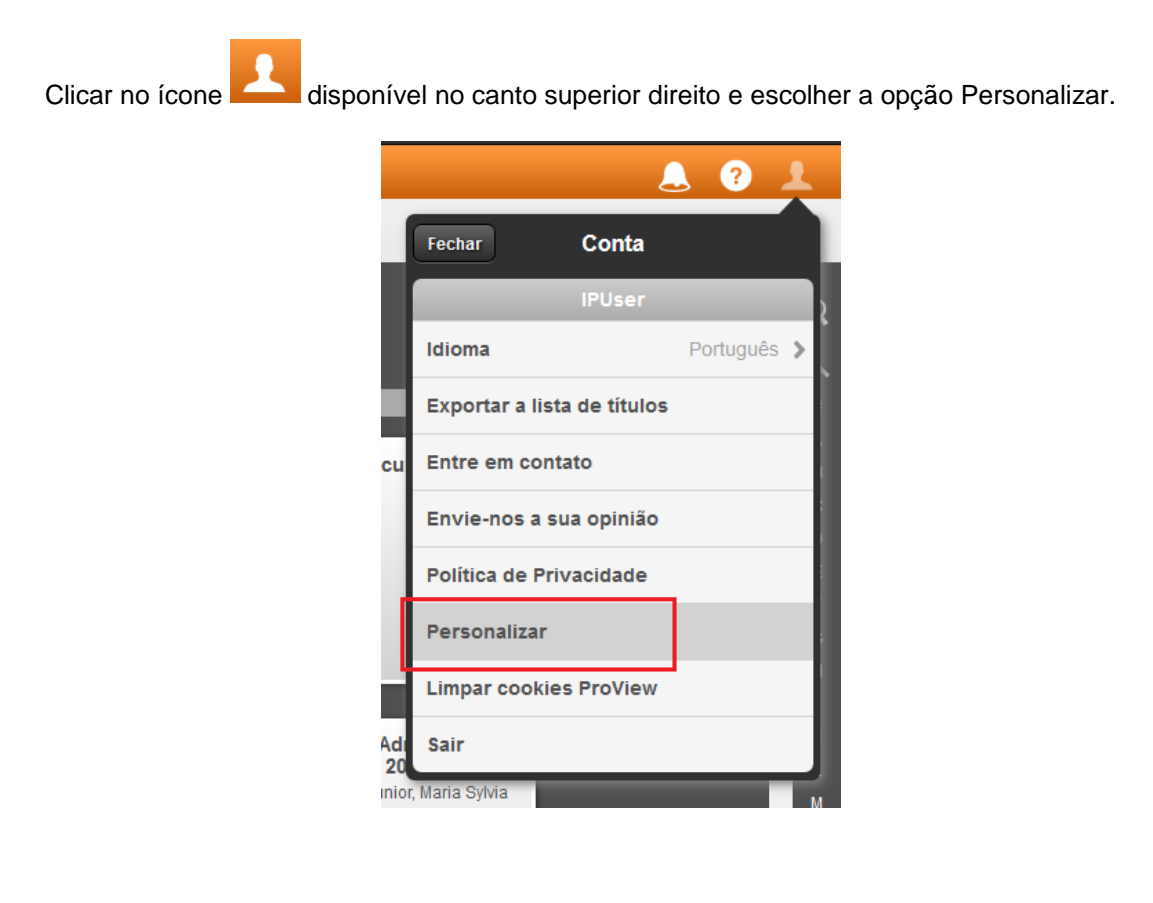

Nessa caixa de dialogo basta escolher a opção Criar Conta.

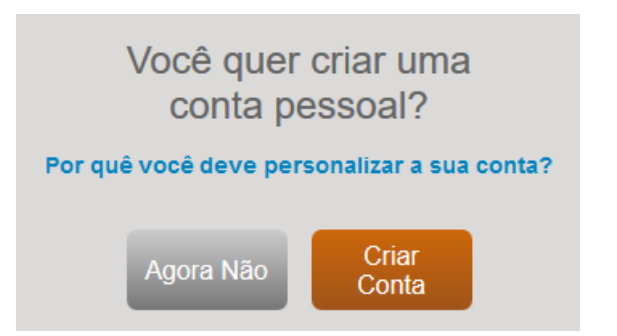

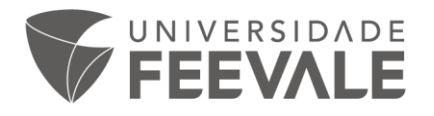

Inserir a Chave de Registro na caixa de Etiqueta Personalizada e realizar o cadastro dos dados pessoais.

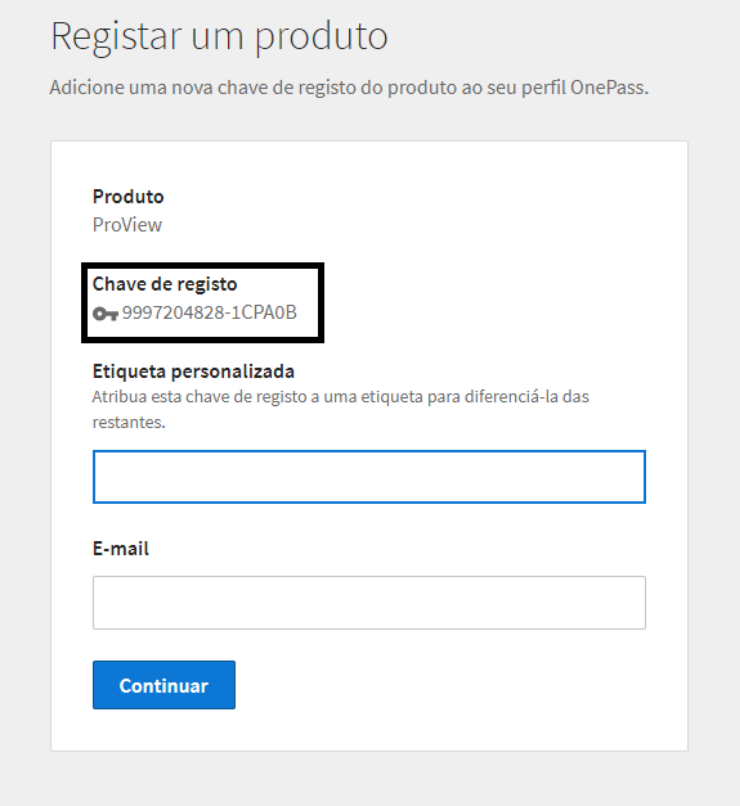